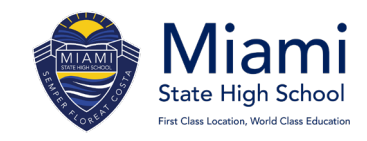

## **YEAR 8 SUBJECT PREFERENCE FORM**

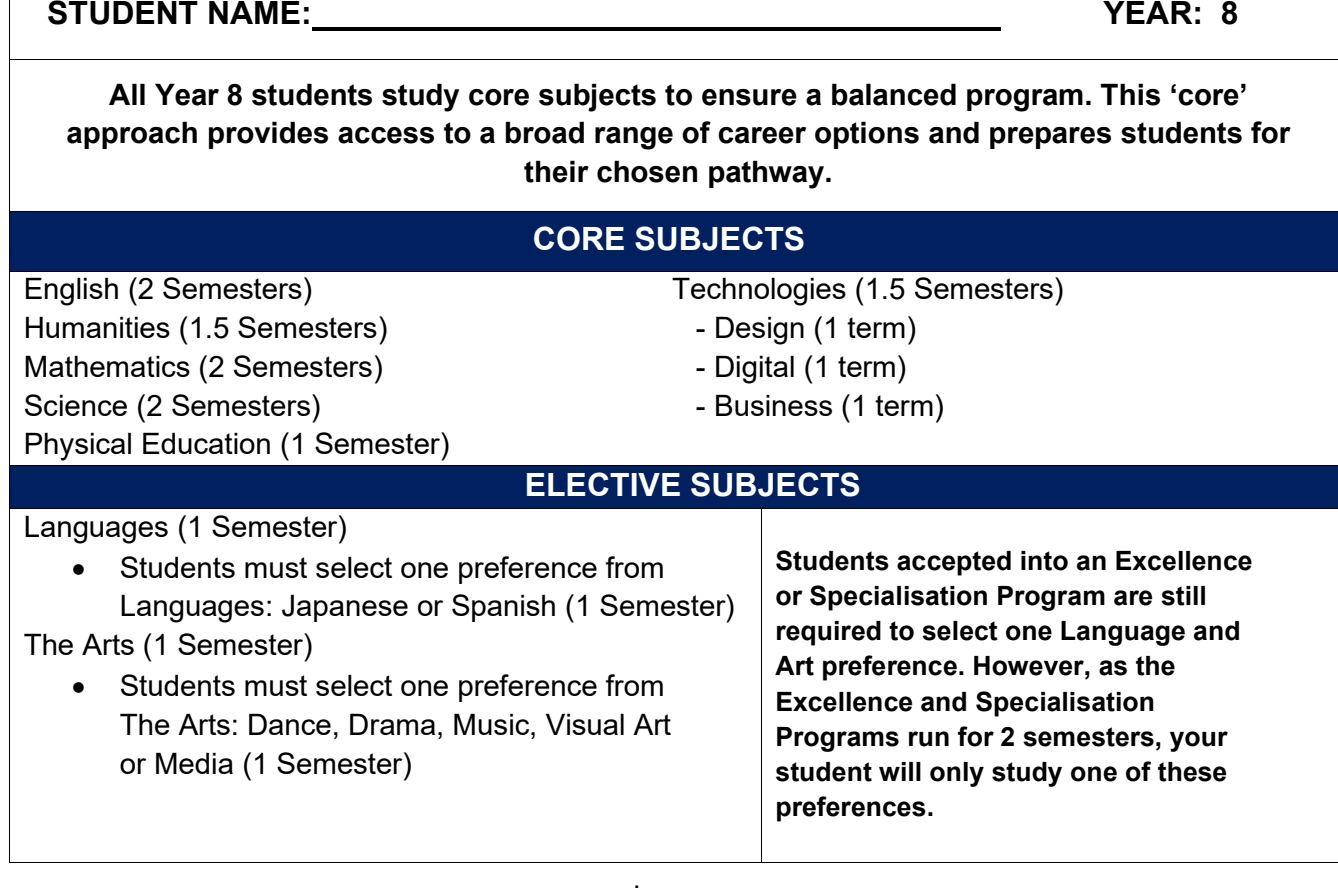

*For any subject questions, please contact the Head of Department.*

## **SELECTING SUBJECTS**

**The online subject preferences process will become available from Monday 21 August 2023. Subjects must be selected by 4pm on Friday 1 September 2023.**

## **Online process:**

- 1. Subject preference information documents can be located at <https://miamishs.eq.edu.au/curriculum/junior-school/year8>
- 2. Go to [https://oslp.eq.edu.au](https://oslp.eq.edu.au/) \*If you experience troubles finding the correct website search for OneSchool Login in Google
- 3. Students log in to OneSchool with your school username and password
- 4. Select My Education Plan
- 5. Select Subject Selection
- 6. Click 'here'
- 7. Select Year 7 into 8 2024 Subject Preferences
- 8. Click Save
- 9. Click Edit
- 10. Choose one subject from each line
- 11. Click Save